## DreamSpace

### Learning to code with micro:bit

#### Lesson One Home Activity

### Fill in the gaps quiz

#### Use the words in the box below to fill in the gaps.

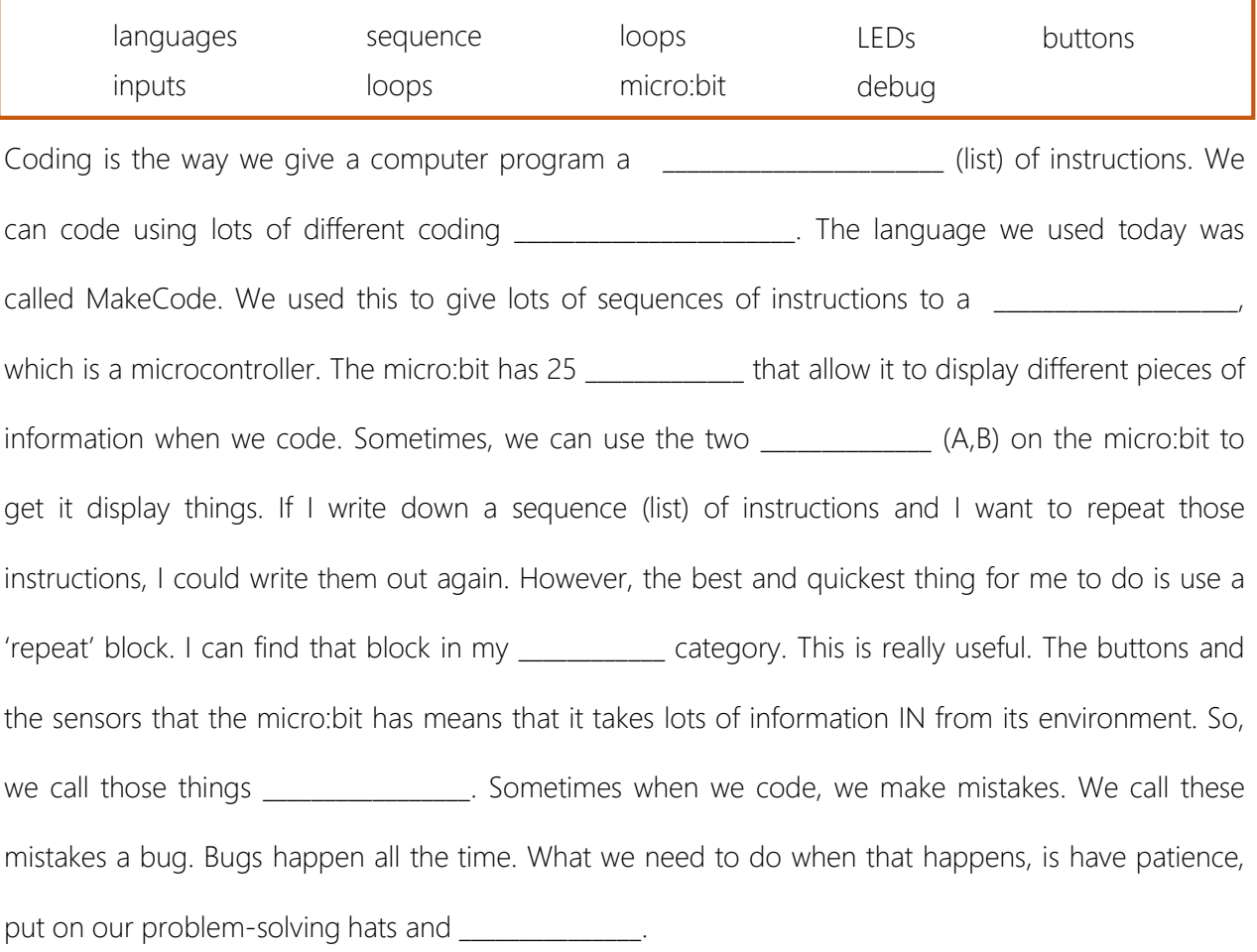

Great job everyone!

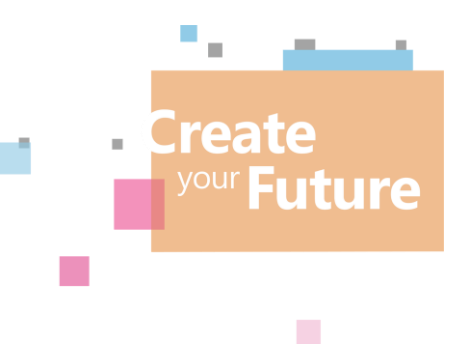

# DreamSpace

So, now that you learned sequences, bugs, inputs and loops, can you complete the home challenge before next weeks video. The DreamSpace team want you to:

- Create a new project at https://makecode.microbit.org
- Pick 3 different inputs (e.g. on button A pressed, on shake).
- For each input you pick, design an animation.
- When you and your family see that animation, perform an exercise at home that gets you all moving while the animation appears on your micro:bit screen.

Before you code, why don't you write down your 3 inputs, and draw your 3 animations below:

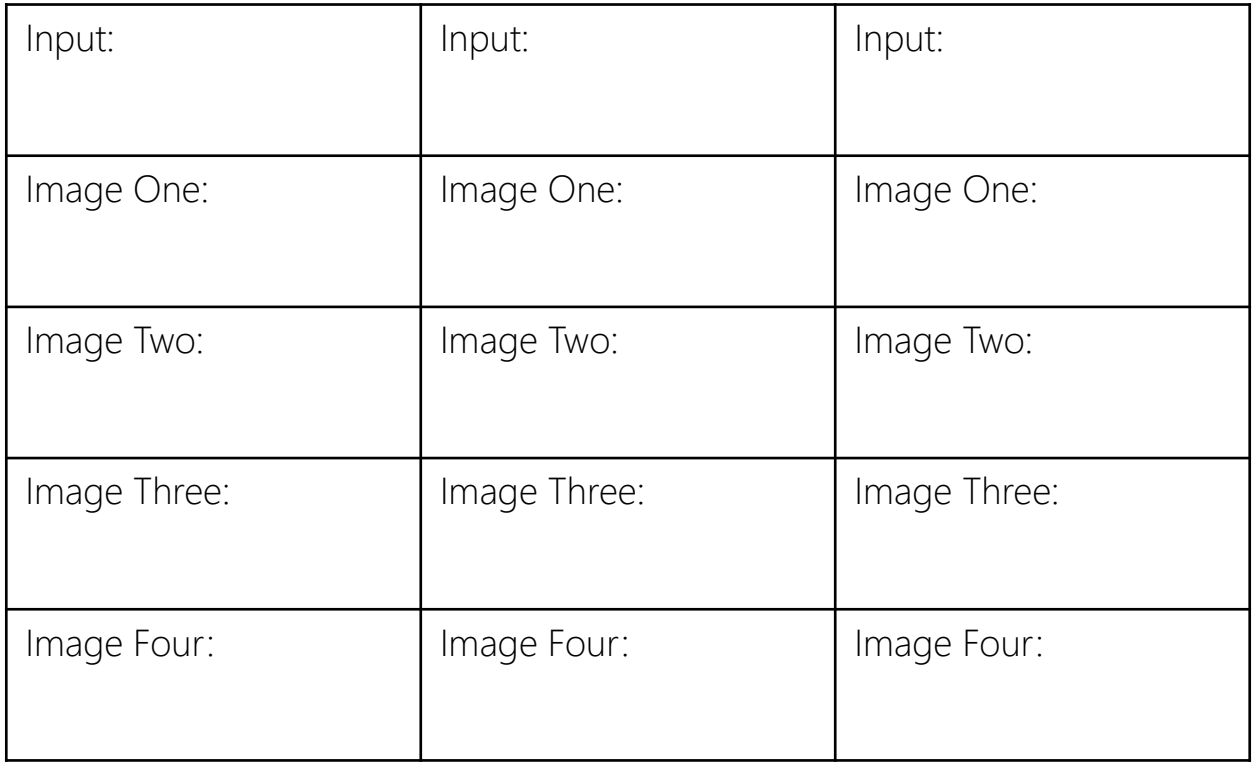

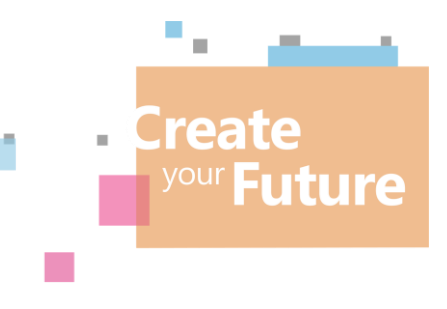